## **Avery Dennison**Ⓡ **TrafficJet™ CorelDraw CMSpot6 Library Setup**

Instructional Bulletin : #9.1<br>Revision : #02 Revision : # 02<br>
Last Updated : June 2018 Last Updated

To be able to design artwork for the CMSpot6 Ink Setup, it's convenient to set up the corresponding Library in CorelDraw. This Instructional Bulletin explains the procedure how to set up the library in CorelDraw X6 and up.

1. In Corel, click on the small arrow just above the main color palette

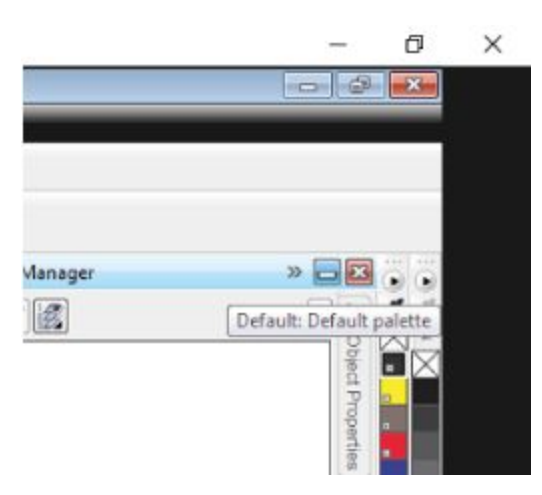

2. From the menu that appears, choose Palette > New

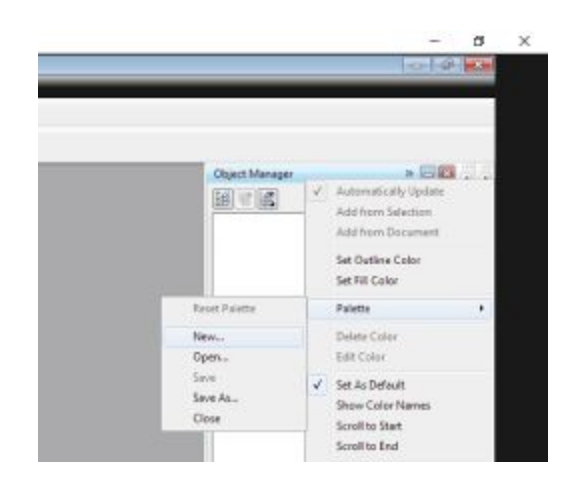

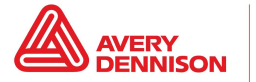

3. Choose the name and location to save the new palette

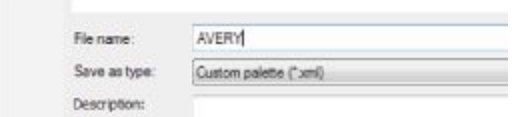

4. Now drag the desired colors from the main palette to the new palette (click on the desired color and drag it to the new palette)

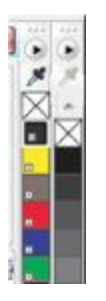

- 5. Then double click a color from the new palette, and you can then select each color to
	- a. First change the name to Spot1, Spot2 etc.
	- b. Change the "treat as" to "Spot"

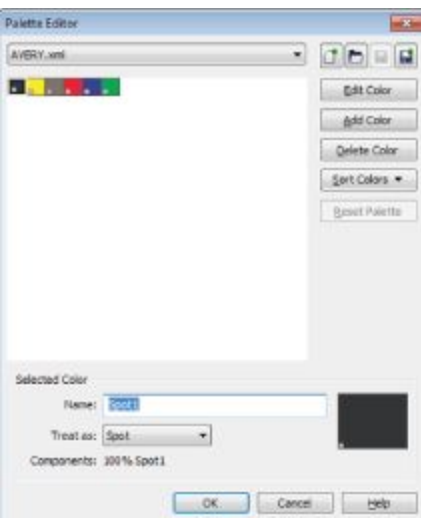

The above Avery Dennison literature provides information to the user for proper application, storage and other requirements. Please refer to Product Data Bulletins or your local Avery Dennison Representative for warranty information. Find the latest information on the Avery Dennison website, [www.reflectives.averydennison.com.](http://www.reflectives.averydennison.com/) We encourage you to check our website periodically for updates.

All statements, technical Information and recommendations about Avery Dennison products are based upon tests and information believed to be reliable, but do not constitute a guarantee or warranty of any kind. All Avery Dennison products are sold with the understanding that Purchaser has independently determined the suitability of such products for its intended and other purposes.

For technical questions, please contact:

North America: [reflective.tech.na@averydennison.com](mailto:reflective.tech.na@averydennison.com) Europe, Middle East & Africa: [reflective.tech.emea@eu.averydennison.com](mailto:reflective.tech.emea@eu.averydennison.com) Asia Pacific: [reflective.tech.ap@ap.averydennison.com](mailto:reflective.tech.ap@ap.averydennison.com) South America: [reflective.tech.sa@averydennison.com](mailto:reflective.tech.sa@averydennison.com)

Instructional Bulletin IB# 9.10 **TrafficJet™ Set-up CMSpot6 Library** Page 2 of 2 [reflectives.averydennison.com](http://reflectives.averydennison.com/)

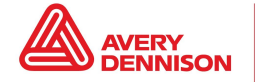